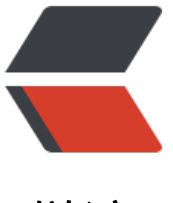

链滴

# 更改 Docker 容器[端口映](https://ld246.com)射 (创建, 替换, 修 改, 运行时)

作者: lyjswwjsly

- 原文链接:https://ld246.com/article/1539443516942
- 来源网站: [链滴](https://ld246.com/member/lyjswwjsly)
- 许可协议:[署名-相同方式共享 4.0 国际 \(CC BY-SA 4.0\)](https://ld246.com/article/1539443516942)

# **以下方法在Ubuntu16.04下测试通过**

<del>但我觉得还是蛮通用的</del>

#### **1.创建容器时的端口映射**

docker run -d -p 80:80 --name name

## **2.替换容器,需要停止容器**

\$ docker stop A \$ docker commit A imageA \$ docker rm A \$ docker run -d -p 80:80 --name A imageA

## **3.修改容器的配置,需要重启DOCKER服务,否则会失败**

1. 停止容器,停止服务(systemctl stop docker/service docker stop)

\$ docker stop A \$ systemctl stop docker

2. 修改 /var/lib/docker/containers/{容器ID+一些字符串}/hostconfig.json中

"PortBindings":{"容器端口/tcp":[{"HostIp":"","HostPort":"宿主机端口"}]

同时修改同目录下的config.v2.json中 "ExposedPorts":{"容器端口/tcp":{}}

"Ports":{"容器端口/tcp":[{"HostIp":"0.0.0.0","HostPort":"宿主机端口"}]}

#### 3. 重启服务,启动容器(systemctl start docker/service docker start)

```
$ systemctl start docker
$ docker start A
```
例hostconfig.json已删除不相关配置,只保留格式

```
{
   "Config": {
      "ExposedPorts": {
         "5700/tcp": {},
         "6700/tcp": {},
         "9000/tcp": {}
      }
   },
```

```
 "NetworkSettings": {
       "Ports": {
          "5700/tcp": [{
            "HostIp": "0.0.0.0",
            "HostPort": "10086"
         }],
          "6700/tcp": [{
            "HostIp": "0.0.0.0",
            "HostPort": "6700"
         }],
          "9000/tcp": [{
            "HostIp": "0.0.0.0",
            "HostPort": "8080"
         }]
      }
   }
}
```
例config.v2.json已删除不相关配置,只保留格式

```
{
    "PortBindings": {
       "5700/tcp": [{
         "HostIp": "",
         "HostPort": "10086"
      }],
       "6700/tcp": [{
         "HostIp": "",
         "HostPort": "6700"
      }],
       "9000/tcp": [{
         "HostIp": "",
         "HostPort": "8080"
      }]
   }
}
```
#### **4.在容器运行时添加映射**

iptables -t nat -A DOCKER -p tcp --dport 宿主机端口 -j DNAT --to-destination 容器ip:容器端口

#### 查看容器ip

docker inspect --format='{{.NetworkSettings.IPAddress}}' \$(docker ps -a -q)

参考:https://stackoverflow.com/questions/19335444/how-do-i-assign-a-port-mapping-to-anxisting-docker-container